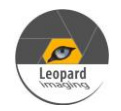

# \* Copyright (c) 2021, Leopard Imaging Inc. All Rights Reserved.

## **Overview**

This driver is for LI-AR0234CS-GMSL2-OWL camera and Nvidia Jetson AGX Xavier Developer kit. This driver supports four LI-AR0234CS-GMSL2-OWL cameras. This driver supports 1920x1200@30fps. This driver is based on R32.6.1 (Jetpack 4.6).

## Download link

<https://www.dropbox.com/sh/9hv5f493jp3mgsg/AAApGwj54qUeCo-G0v5ab1qYa?dl=0>

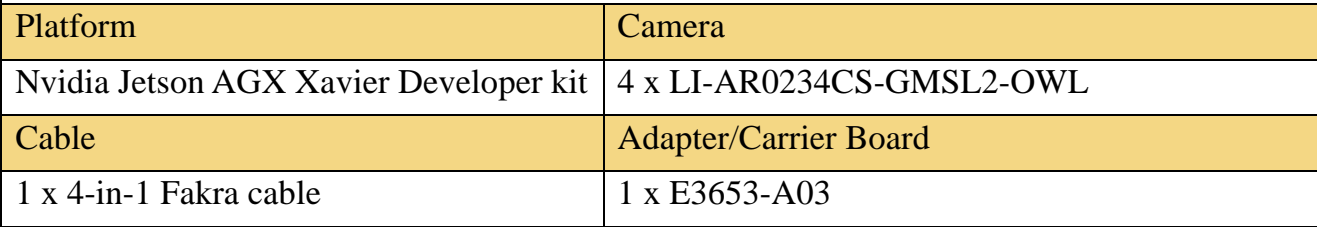

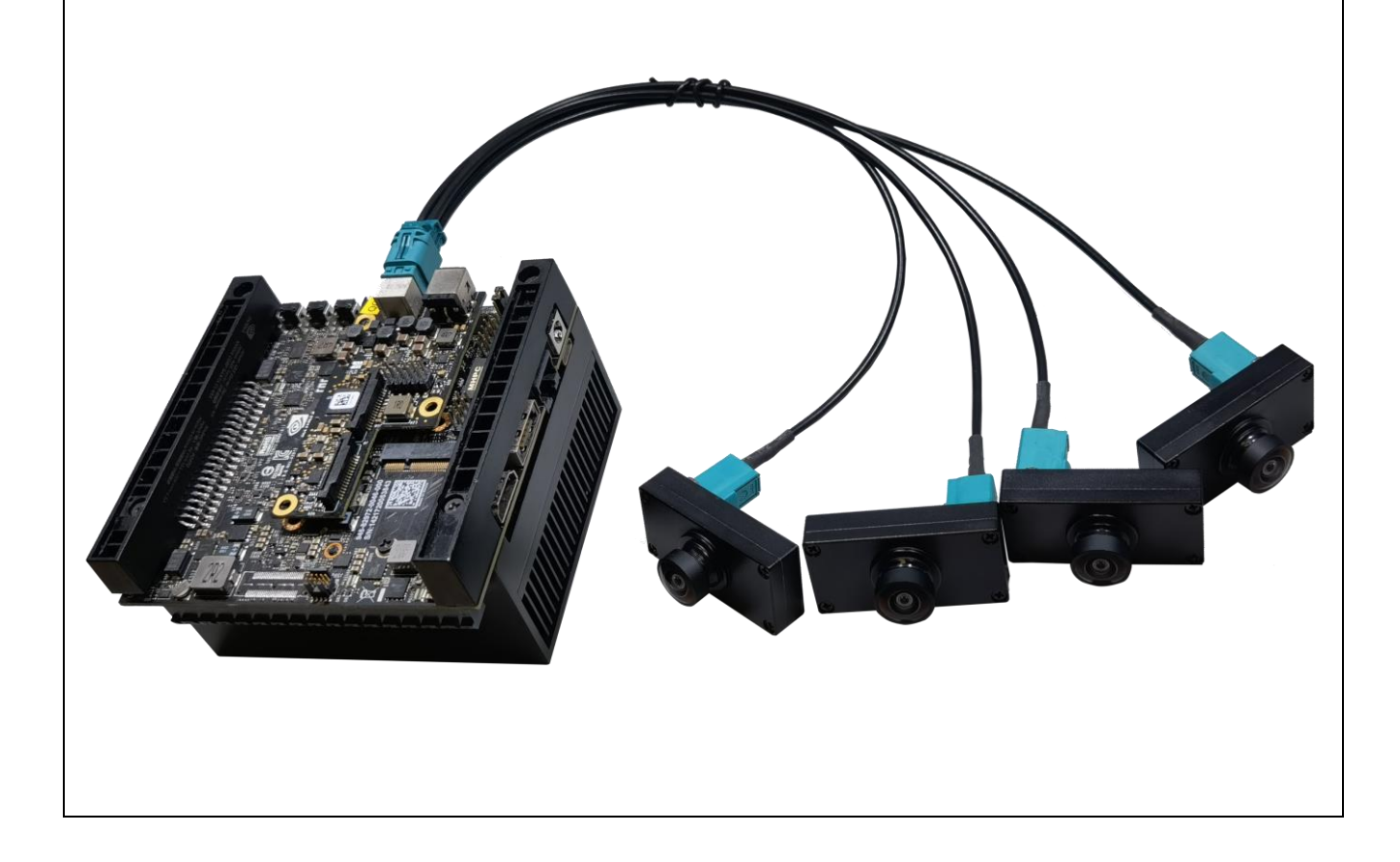

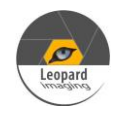

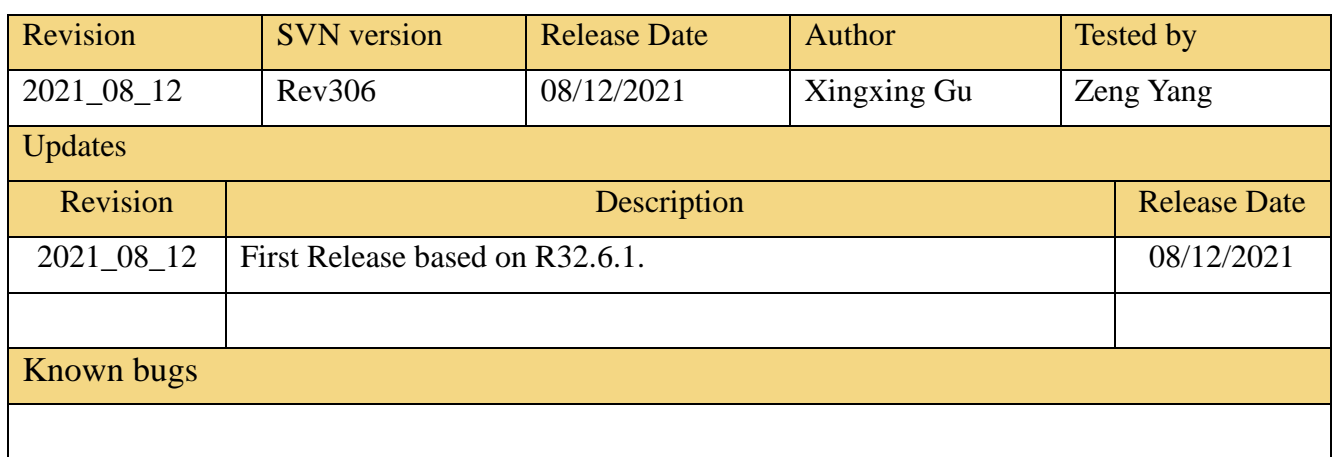

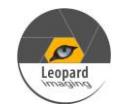

### Setup Procedure 1/2

#### **Hardware:**

- 1. Nvidia Jetson AGX Xavier Developer Kit x 1
- 2. E3653-A03 x 1
- 3. LI-AR0234CS-GMSL2-OWL x 4
- 4. 4-in-1 Fakra cable x 1
- 5. USB 3.0 Type-C cable x 1 (for flashing OS image and dtb file)
- 6. Monitor with HDMI cable x 1
- 7. Keyboard and Mouse (with USB hub) x 1

#### **Driver installation:**

1. Download the R32.6.1 OS Image (from link below) to your Ubuntu OS on Intel x64 Host PC (we are using Ubuntu 18.04, virtual machine is fine) and follow the l4t\_quick\_start\_guide to install the Jetpack to Xavier.

R32.6.1 OS Image: <https://www.dropbox.com/sh/qwrwtf1595dva7p/AAB3mRWJYi9A6a-8ldcq7hVva?dl=0>

2. Reboot Xavier and put your system into "reset recovery mode" by holding down the RECOVER button and press the RESET button once on the Xavier.

3. Copy the tegra194-p2888-0001-p2822-0000.dtb (which was downloaded from the link in first page) and paste it under Xavier/Linux\_for\_Tegra/kernel/dtb on your Ubuntu host PC.

yang@ubuntu:~/Downloads/R32.6.1-OS/Linux\_for\_Tegra\$ sudo cp ../tegra194-p2888-0001-p2822-0000.dtb kernel/dtb/

4. Under Xavier/Linux\_for\_Tegra/ do

sudo ./flash.sh -k kernel-dtb jetson-xavier mmcblk0p1

yang@ubuntu:~/Downloads/R32.6.1-OS/Linux\_for\_Tegra\$ sudo ./flash.sh -k kernel-dtb jetson-xavier mmcblk0p1

If flash the dtb file successfully, the log should be like below.

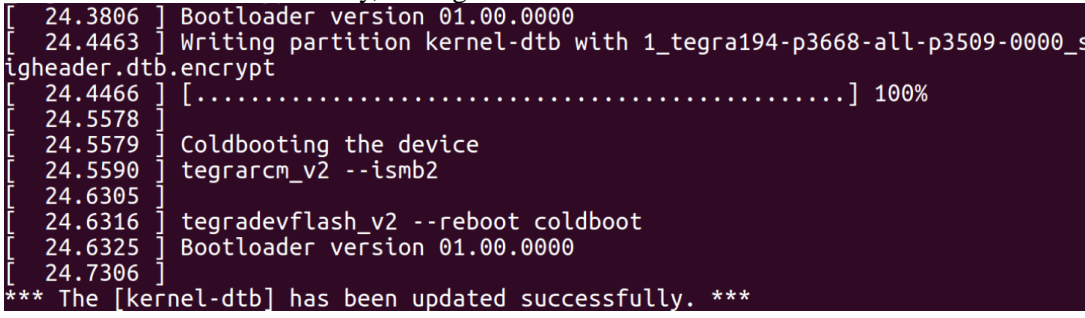

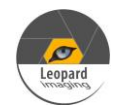

# Setup Procedure 2/2

5. After boot up Xavier, copy "Image" to /boot on Xavier.

6. Reboot Xavier kit.

7. Open a terminal and do below commands. The max96712.ko and ar0234.ko can be downloaded from the link in first page.

insmod max96712.ko insmod ar0234.ko

8. Then do below command to get live video output.

nvgstcapture-1.0

9. Use Ctrl+C to close the video and copy camera\_overrides.isp to /var/nvidia/nvcam/settings on Xavier and do below two commands.

\$ sudo chmod 664 /var/nvidia/nvcam/settings/camera\_overrides.isp \$ sudo chown root:root /var/nvidia/nvcam/settings/camera\_overrides.isp

```
nvidia@nvidia-desktop:~/Downloads$ sudo cp camera_overrides.isp /var/nvidia/nvca
m/settings/
nvidia@nvidia-desktop:~/Downloads$ sudo chmod 664 /var/nvidia/nvcam/settings/cam
era overrides.isp
nvidia@nvidia-desktop:~/Downloads$ sudo chown root:root /var/nvidia/nvcam/settin
gs/camera_overrides.isp
nvidia@nvidia-desktop:~/Downloads$
```
10. Try "nvgstcapture-1.0" again. You should be able to see the image with better image quality.

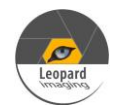

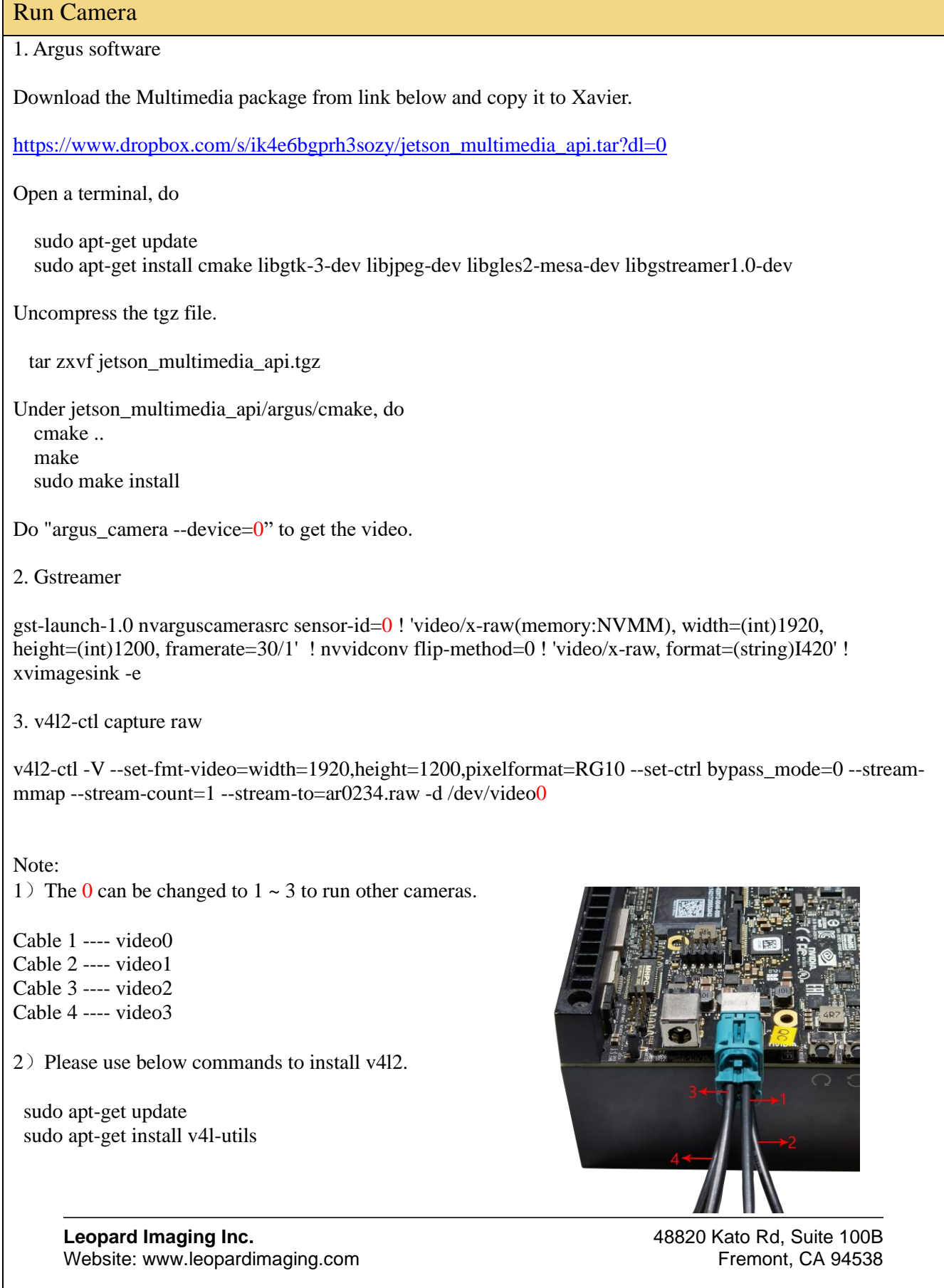

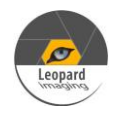

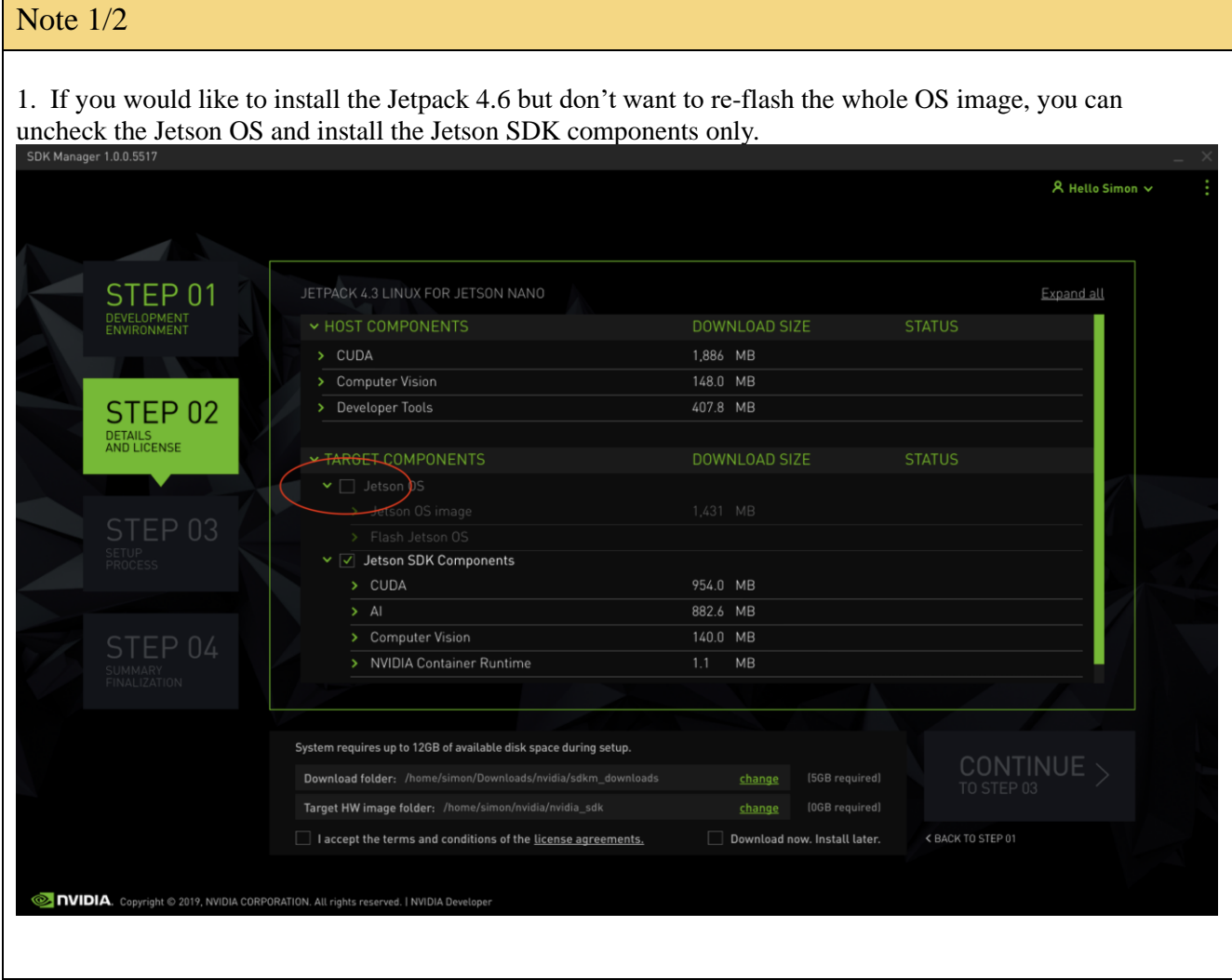

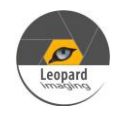

## Note 2/2

2. Compile the driver

If you would like to re-compile the driver, please follow below steps. Download the driver code and Tool chain from links below.

Kernel code: [https://www.dropbox.com/s/4k9o4zay08szde4/kernel\\_src\\_Xavier-NX-TX2\\_R32.6.1.tbz2?dl=0](https://www.dropbox.com/s/4k9o4zay08szde4/kernel_src_Xavier-NX-TX2_R32.6.1.tbz2?dl=0) GCC ToolChain: <https://www.dropbox.com/sh/f21qck6f29h3n20/AABP8B1b4DgmUgO2MYO32Nyza?dl=0>

Compile the kernel under 64 bit Ubuntu OS on Intel x64 PC. (Virtual machine is fine. We are using Ubuntu 16.04 64 bit OS)

1) Copy compile tool gcc-linaro-7.3.1-2018.05-x86\_64\_aarch64-linux-gnu.tar.xz to /opt, and unzip it

sudo tar xpf gcc-linaro-7.3.1-2018.05-x86\_64\_aarch64-linux-gnu.tar.xz

2) Copy kernel\_src\_Xavier-NX-TX2\_R32.6.1.tbz2 and two patch files to /usr/src sudo tar xpf kernel\_src\_Xavier-NX-TX2\_R32.6.1.tbz2 sudo chown -R <user\_name> kernel sudo chown  $-R$   $\langle$ user\_name $\rangle$  hardware patch -p0 < AR0234CS-GMSL2-OWL\_32.6.1\_Xavier\_20210812\_dtbs.patch patch -p0 < AR0234CS-GMSL2-OWL\_32.6.1\_Xavier\_20210812\_kernel.patch Note: <user\_name> is the user name of your Ubuntu OS. For example: sudo chown -R leopard kernel

3) Copy xavier.sh to /usr/src/kernel. under /usr/src/kernel, do source xavier.sh

4) Create a work folder under /home: sudo mkdir /home/work sudo chown -R <user\_name> /home/work

5) In "kernel/kernel-4.9" folder, run:

 make O=\$TEGRA\_KERNEL\_OUT tegra\_defconfig make O=\$TEGRA\_KERNEL\_OUT zImage make O=\$TEGRA\_KERNEL\_OUT dtbs

You will get Image under /home/work/Xavier/kernel/kernel\_out/arch/arm64/boot and tegra194-p2888-0001p2822-0000.dtb under /home/work/Xavier/kernel/kernel\_out/arch/arm64/boot/dts.